## 堺市入札情報公開システムの検索方法(入札予定)

1 堺市電子調達・電子登録ポータルサイトより堺市入札情報公開システムへアクセスします。

① 「入札情報公開システム(建設工事・コンサル)入口はこちら」をクリックします。

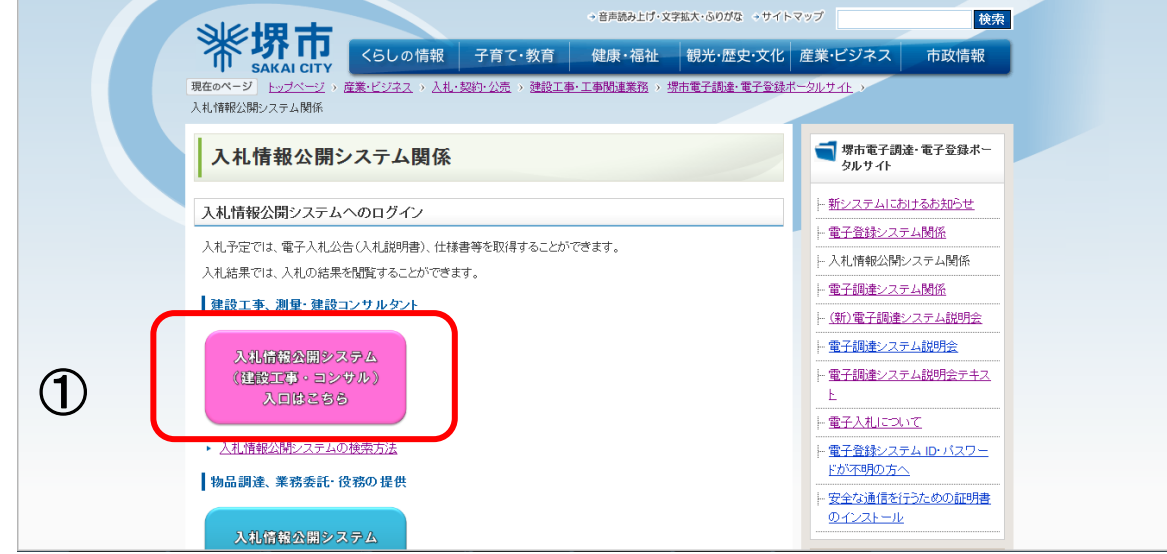

システムのトップページが表示されるので、入札予定検索画面を表示させます。

「入札予定」をクリックします。

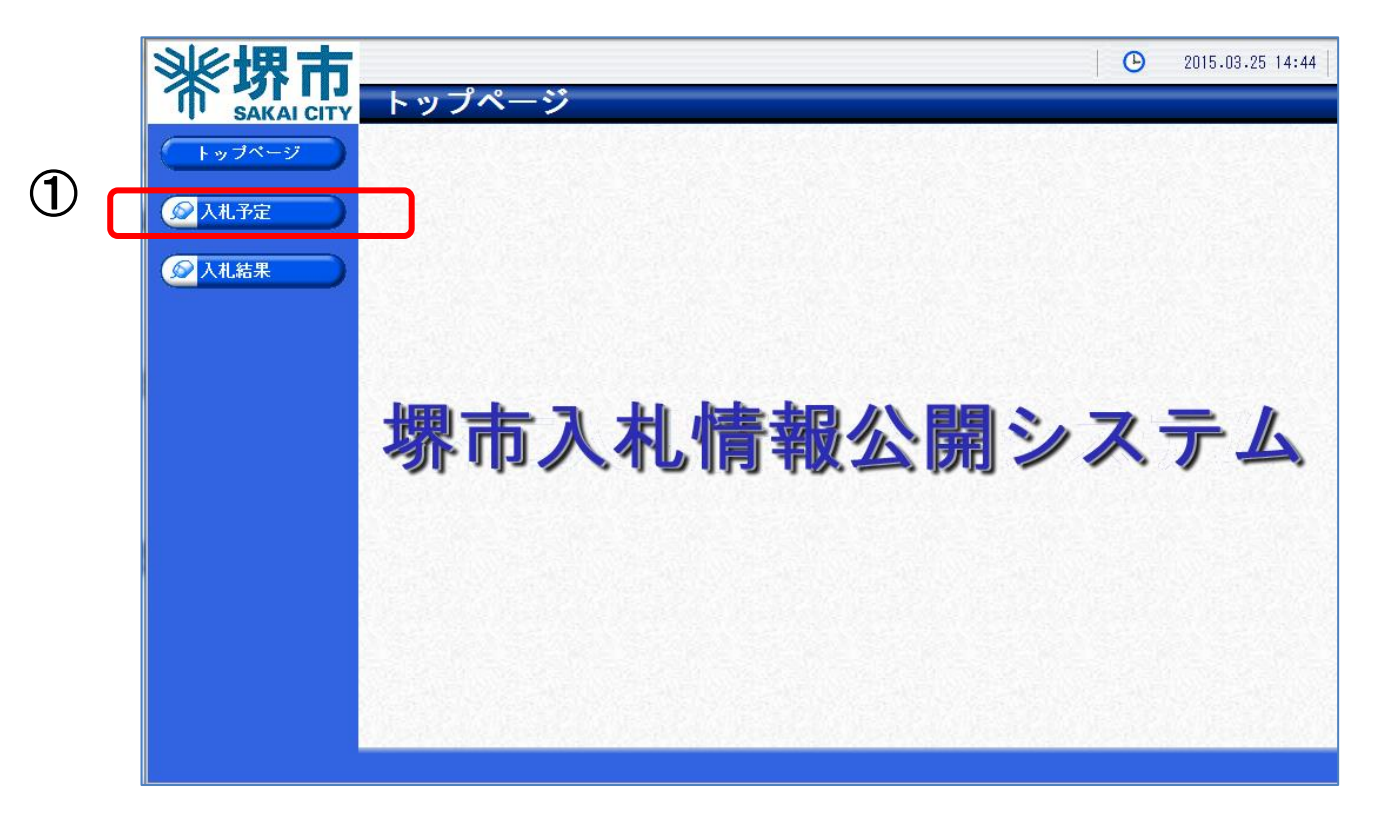

3 入札予定検索画面が表示されるので入札予定の検索を行います。

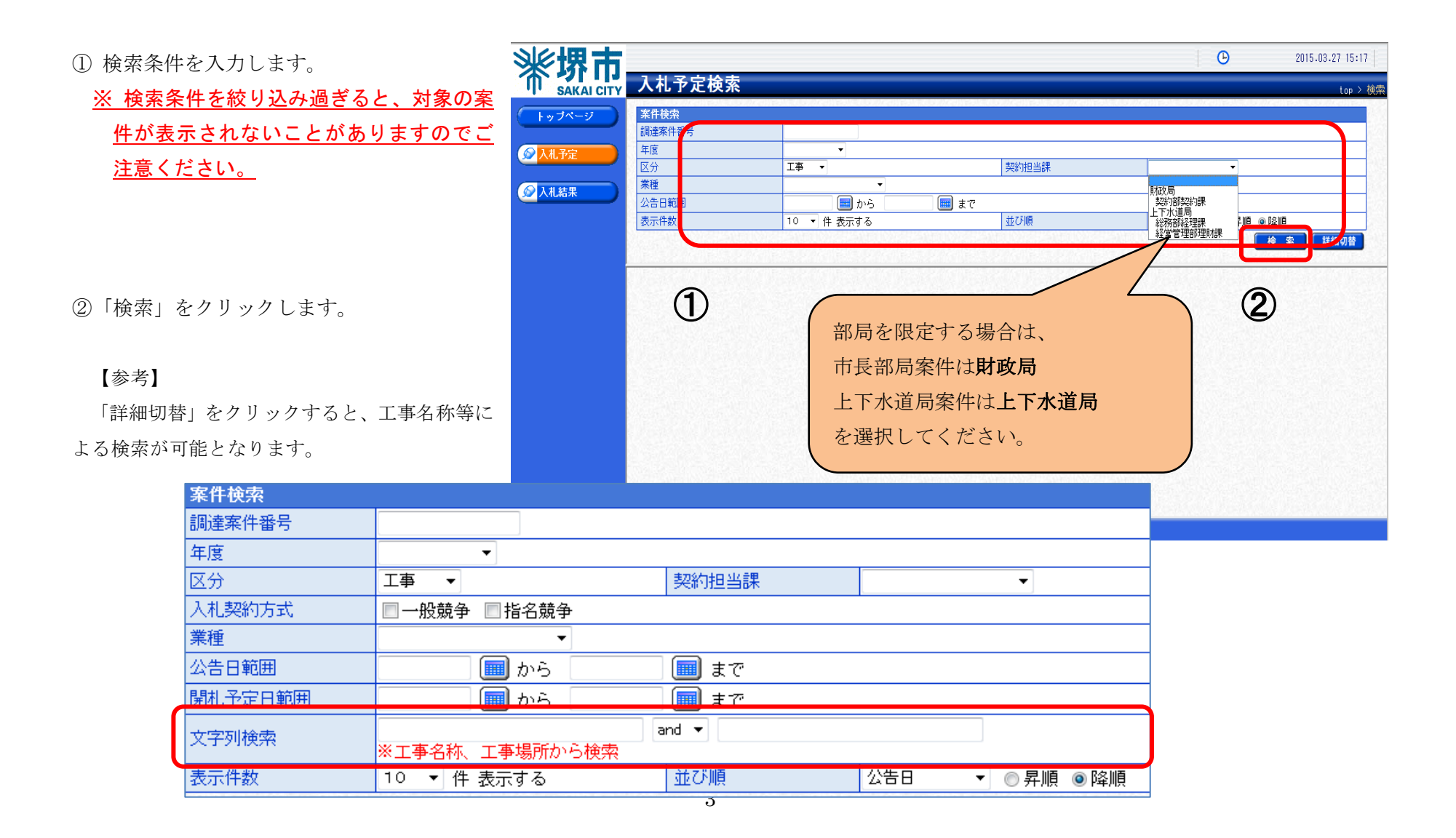

4 検索結果が表示されるので、詳細を確認したい調達案件を表示します。

①「表示」をクリックします。

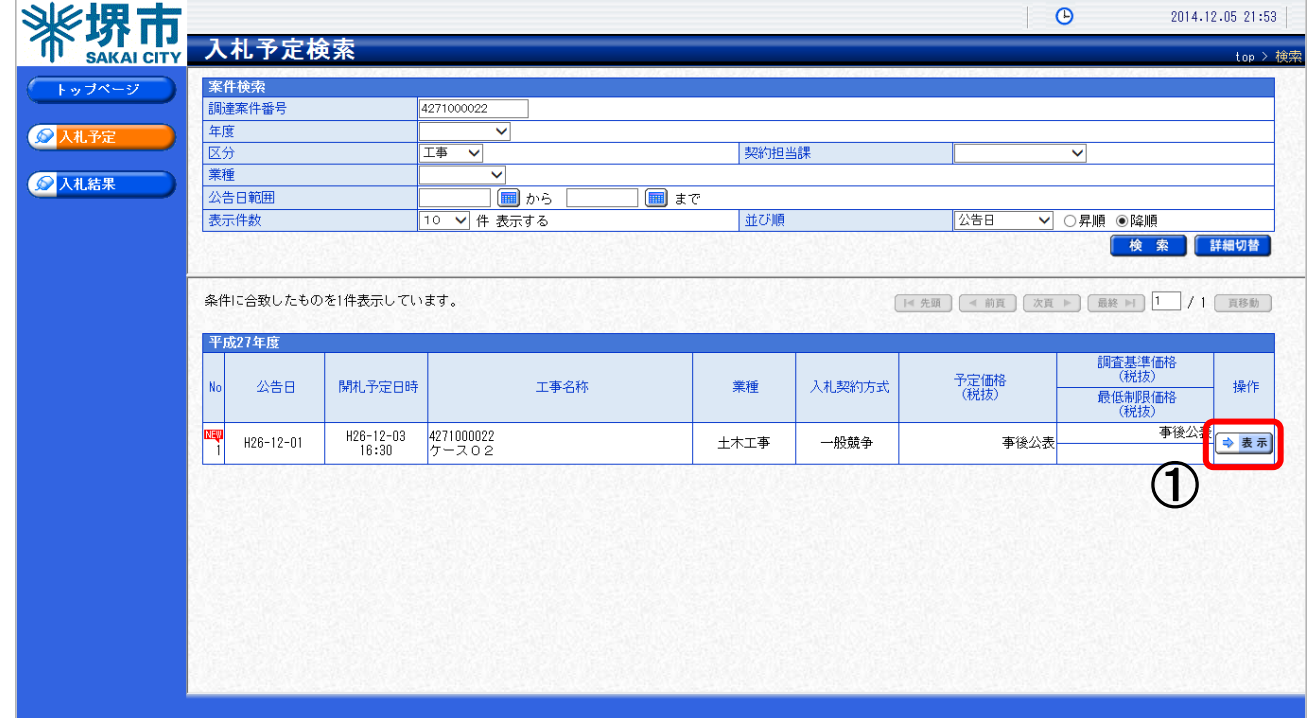

## 5 案件の詳細情報が表示されます。

① 案件の内容を確認します。

"堺市<br><sub>sakai cip<mark>e attracts</mark></sub> gp > 入化工业、<br>可 平成27年度 トップページ 調達案件番号 4271000022 区分 工事 工事名称 ケース02 ◎入札予知 堺市北区 内 工事場所 工事担当課 予定価格 (税抜) 事後公表 理財課 △入札結果 調査基準価格 (税抜) 事後公表 業種 土木工事 最低制限価格 (税抜) 一般競争 (方法:電子入札) 入札契約方式 落札方式区分 総合評価 公告日 平成26-12-01 参加申請書受付日時 平成26-12-03 01:00 PM ~ 平成26-12-03 01:30 PM 参加資格通知書発行日時 平成26-12-03 02:30 PM ~ 平成26-12-03 03:00 PM 人札書受付予定日時 平成26-12-03 03:30 PM ~ 平成26-12-03 04:00 PM 開札予定日時 平成26-12-03 04:30 PM 履行期限 ① 聞覧場所 堺市役所 契約課 技術資料提出締切日時 平成26-12-03 03:00 PM ~ 平成26-12-03 03:15 PM 備考 説明文書等  $N_0$ 格納ファイル名/外部リンクURL 文書名 認証 1入札公告 <mark>インロード 271000022-01.pdf</mark> 2 申請添付書類様式  $\mathcal Q$ V 3720-F 4271000022-02.xlsx 3位置図 3 グウンロード 4271000022-03.pdf 4設計書 3ウンロード 4271000022-04.xlsx 7 仕様書 <sup>4271000022-07.pdf</sup> ← 戻る .pdf (KB)を聞くか、または保存しますか?  $\mathcal{R}$ ファイルを開く(Q) 保存(S) - キャンセル(C)

 $\odot$ 

2014.12.05 21:55

② 各添付ファイルの「ダウンロード」をクリ ックします。

ppi.keiyaku.city.sakai.lg.jp から